## **SIEMENS**

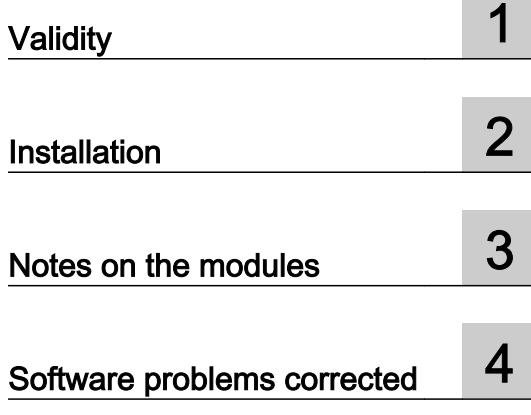

## WinCC flexible 2008 SP2 HSP Mobile Panel 277 Wireless V2

Readme

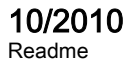

#### Legal information

#### Warning notice system

This manual contains notices you have to observe in order to ensure your personal safety, as well as to prevent damage to property. The notices referring to your personal safety are highlighted in the manual by a safety alert symbol, notices referring only to property damage have no safety alert symbol. These notices shown below are graded according to the degree of danger.

#### DANGER

indicates that death or severe personal injury will result if proper precautions are not taken.

#### **A** WARNING

indicates that death or severe personal injury may result if proper precautions are not taken.

#### **A** CAUTION

with a safety alert symbol, indicates that minor personal injury can result if proper precautions are not taken.

#### **CAUTION**

without a safety alert symbol, indicates that property damage can result if proper precautions are not taken.

#### NOTICE

indicates that an unintended result or situation can occur if the corresponding information is not taken into account.

If more than one degree of danger is present, the warning notice representing the highest degree of danger will be used. A notice warning of injury to persons with a safety alert symbol may also include a warning relating to property damage.

#### Qualified Personnel

The product/system described in this documentation may be operated only by personnel qualified for the specific task in accordance with the relevant documentation for the specific task, in particular its warning notices and safety instructions. Qualified personnel are those who, based on their training and experience, are capable of identifying risks and avoiding potential hazards when working with these products/systems.

#### Proper use of Siemens products

Note the following:

#### WARNING

Siemens products may only be used for the applications described in the catalog and in the relevant technical documentation. If products and components from other manufacturers are used, these must be recommended or approved by Siemens. Proper transport, storage, installation, assembly, commissioning, operation and maintenance are required to ensure that the products operate safely and without any problems. The permissible ambient conditions must be adhered to. The information in the relevant documentation must be observed.

#### **Trademarks**

All names identified by ® are registered trademarks of the Siemens AG. The remaining trademarks in this publication may be trademarks whose use by third parties for their own purposes could violate the rights of the owner.

#### Disclaimer of Liability

We have reviewed the contents of this publication to ensure consistency with the hardware and software described. Since variance cannot be precluded entirely, we cannot guarantee full consistency. However, the information in this publication is reviewed regularly and any necessary corrections are included in subsequent editions.

Siemens AG Industry Sector Postfach 48 48 90026 NÜRNBERG GERMANY

order number: Readme Ⓟ 10/2010

Copyright © Siemens AG 2010. Technical data subject to change

## Table of contents

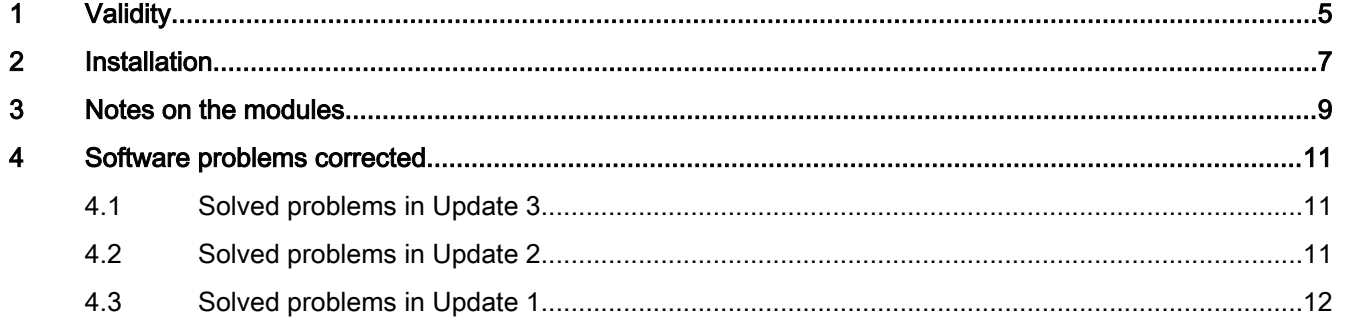

# <span id="page-4-0"></span>Validity and the set of the set of the set of the set of the set of the set of the set of the set of the set of the set of the set of the set of the set of the set of the set of the set of the set of the set of the set of

You can install the HSP Mobile Panel 277 Wireless V2 for the following WinCC flexible versions:

- WinCC flexible 2008 SP2 Standard and Advanced
- WinCC flexible 2008 SP2 ASIA Standard and Advanced
- WinCC flexible 2008 SP2 China

The HSP contains the configuration software for the following HMI devices:

- Mobile Panel 277 IWLAN V2
- Mobile Panel 277F IWLAN V2
- Mobile Panel 277F IWLAN (RFID Tag)

To use the entire scope of functions, perform a complete installation of the HSP Mobile Panel 277 Wireless V2.

# <span id="page-6-0"></span> $\blacksquare$

#### Requirement

The HSP Mobile Panel 277 Wireless V2 requires one of the following WinCC flexible installations:

- WinCC flexible 2008 SP2 Standard and Advanced
- WinCC flexible 2008 SP2 ASIA Standard and Advanced
- WinCC flexible 2008 SP2 China

#### Procedure

Proceed as follows:

- 1. Double-click the file "WinCC\_flexible\_2008\_HSP\_Mobile\_Panel\_277\_Wireless\_V2.exe".
- 2. Select "Unzip" in the "WinZip Self-Extractor" dialog.
- 3. Select the language for the installation menu.
- 4. Accept the conditions in the license agreement.
- 5. Make sure that "HSP Mobile Panel 277 Wireless V2" is selected in the "Programs" dialog.
- 6. Start the installation with "Next."
- 7. Restart the PC once installation is successfully completed.

#### Result

After successful installation, the following HMI devices are available in WinCC flexible:

- Mobile Panel 277 IWLAN V2
- Mobile Panel 277F IWLAN V2
- Mobile Panel 277F IWLAN (RFID Tag)

The "WinCC flexible Images" folder contains the matching image. The corresponding GSDML file is installed in STEP7.

#### **Note**

If you install STEP 7 after "HSP Mobile Panel 277 Wireless V2" you will have to repeat the installation of the "HSP Mobile Panel 277 Wireless V2". You then need to update the HW catalog in HW Config. Only then will the corresponding GSDML file of the HMI device be available.

#### **Note**

If you install the "HSP Mobile Panel 277 Wireless V2" on a configuration PC on which "HSP Mobile Panel 277 Wireless V 1.1 or "HSP Mobile Panel 277 Wireless V 1.0" is already installed, you have to subsequently update the HW catalog in HW Config of STEP 7. Only then will the corresponding GSDML file of the HMI device be available.

## <span id="page-8-0"></span>Notes on the modules

It was not possible to take the following facts into account in the WinCC flexible online help:

#### Communication and approved PLCs

#### **NOTICE**

#### Driver Modicon Modbus TCP only for Mobile Panel 277 IWLAN V2

The driver Modicon Modbus TCP cannot be used for the HMI devices Mobile Panel 277F IWLAN and Mobile Panel 277F IWLAN V2 (RFID Tag).

The driver Modicon Modbus TCP is only approved for HMI device Mobile Panel 277 IWLAN V2.

#### Updating the operating system

#### **NOTICE**

#### Resetting to factory defaults in a DHCP network

If you are operating the device in a network with an activated DHCP server, then unplug the LAN cable immediately after resetting to factory defaults and restart the device.

#### **Configuring**

#### **Note**

If no effective range is configured in the effective range editor, make sure the CRC is set to "0000".

## <span id="page-10-0"></span>Software problems corrected

## 4.1 Solved problems in Update 3

#### This update rectifies the following problems in runtime and optimizes configuration scenarios:

- Pressed key on the touch screen If you press a button on the touch screen, it may stay occasionally stay pressed even if you do not press it any longer. Device affected:
	- KTP1000 Basic
- ESC key with configured system function If you have configured a system function to the "Release" event of the ESC key, then this system function will be executed immediately when you press the ESC key instead of when you release it. Devices affected:
	- OP 73,
	- OP 73 micro
	- OP 77A
- MAC address in the network Some HMI devices in the network do not only send packages with their MAC address but also packages with the MAC address 00-01-00-00-00-00. Devices affected:
	- KTP400 Basic mono PN,
	- KTP600 Basic PN

### 4.2 Solved problems in Update 2

#### This update rectifies the following problems in the Engineering System and optimizes configuration scenarios:

- Exiting WinCC flexible If you disable the representation "Square representation" for the pointer instrument and change either the height or the width, you may exit WinCC flexible.
- Incorrect display of graphical elements The system function "NotifyUserAction" will be configured to a button in a regulated project. If you disable the option "Regulated project", then the button will no longer be visible in Runtime.
- Incorrect display of the printed project documentation

<span id="page-11-0"></span>4.3 Solved problems in Update 1

You may experience an incorrect display of screen objects when you print the project documentation.

- You cannot select a background graphic or graphic for the dial in the "Pointer instrument" operator control.
- Error message in the "Screens" editor Several lines or polylines are configured in a screen. If the starting points of the display objects are identical and if at least one of the display objects has received an arrow as "Line start", then an error message will be issued.
- A Runtime start is not possible after changing the HMI device type. You are using a project with scripts. When you change the HMI device type, select an HMI device that does not support scripts. You can compile the project but a Runtime start is not possible.

#### This update rectifies the following problems in runtime and optimizes configuration scenarios:

● Error messages of network modules by using topology detection for Profinet The integrated network topology detection of HMI Panels may result in error messages of the connected switches, for example, duplicate MAC address. Enable the option End of topology discovery so that no LLDP frames will be sent at the respective port.

The "End of topology discovery" option can affect the functionality of net protocols such as Profinet IO and SNMP. Enable this option only if you do not need network topology detection or are not using Profinet IO.

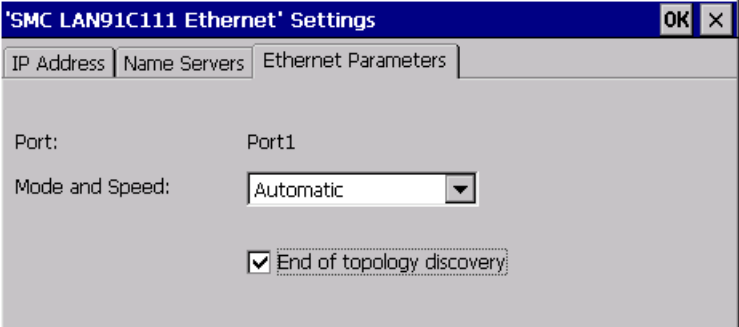

### 4.3 Solved problems in Update 1

This update rectifies the following problems in the Engineering System and optimizes configuration scenarios:

- Incorrect display of symbolic I/O fields The property "Show selection list" of a symbolic I/O field is activated. The "Input/output" mode is set. The property cannot be deactivated without losing other configured properties at the object. After conversion to WinCC flexible 2008 SP2, the symbolic I/O fields are displayed with a black frame.
- Incorrect display of screen objects

If you move certain screen objects with the arrow keys, and the magnification factor for the zoom is not a multiple of 100%, this will result in incorrect display.

● Failed project transfer If you use graphics with a particular color format in a project, the transfer may fail.

#### This update rectifies the following problems in runtime and optimizes configuration scenarios:

- Increasing memory usage when using recipes If you configured text lists in recipes, repeated screen changes in screens where recipes are displayed may result in increasing memory usage. Devices affected:
	- TP 177 B
	- OP 177B
	- MP 177
	- TP 277
	- OP 277
	- MP 277
	- MP 377
	- Mobile Panels 177
	- Mobile Panels 277
	- WinCC flexible Runtime